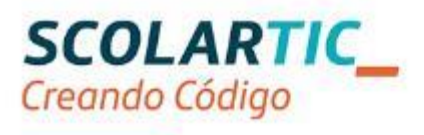

# Formación en Tecnología, Programación y Robótica

### Itinerario Educación Secundaria Comunidad Autónoma de Madrid Actividad práctica

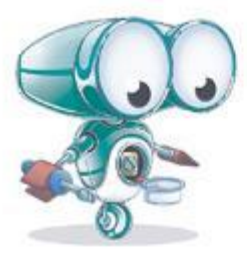

## Índice

Actividad práctica del Itinerario Educación Secundaria Comunidad Autónoma de Madrid.. **Error! Bookmark not defined.** Descripción de la actividad. **Error! Bookmark not defined.** Actividad práctica con Arduino**Error! Bookmark not defined.**

[Itinerario Educación Secundaria. Actividad con Arduino](#page-2-0) 3

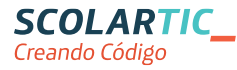

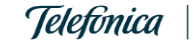

### <span id="page-2-0"></span>Actividad con Arduino

1\_ Nombre, apellidos y correo electrónico de EducaMadrid del participante.

Jesús Muñoz Navarro

jmunoznavarro@educa.madrid.org

2\_ Título de la unidad didáctica Arduino: ventana puerto serie y LED

3\_ Curso

 $4°$ ESO

4\_ Descripción del proyecto

Son tres LEDs conectados a las salidas digitales 10,11 y 13 de la placa Arduino UNO, y sus correspondientes resistencias limitadoras de 220 Ω. El programa enciende y apaga independientemente los tres LEDs mediante 6 teclas del teclado, una tecla para encender y otra para apagar para cada LED. Las teclas para encender son: ´1´, ´2´ y ´3´. Las teclas para apagar son: ´a´, ´s´ y ´d´. Se visualiza la tecla introducida por el teclado en la ventana puerto serie

5\_ Competencias que se trabajan

- C) Competencia digital
- D) Aprender a aprender
- E) Competencias sociales y cívicas (trabajo en grupo)
- F) Sentido de iniciativa y espíritu emprendedor
- •

#### 6\_ Objetivos

- Desarrollar un programa para controlar un sistema automático o un robot y su funcionamiento de forma autónoma.
- Desarrollar un programa para controlar un sistema automático o un robot que funcione de forma autónoma en función de la realimentación que recibe del entorno.
- •
- •

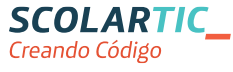

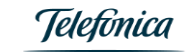

#### 7\_ Contenidos

- Sistemas automáticos, componentes característicos de dispositivos de control.
- Montaje de circuitos sencillos
- El ordenador como elemento de programación y control.
- Lenguajes básicos de programación: Arduino

#### 8 Criterios de evaluación

- Experimentar con el montaje de circuitos elementales y aplicarlos en el proceso tecnológico.
- Desarrollar un programa para controlar un sistema automático o un robot que funcione de forma autónoma en función de la realimentación que recibe del entorno.

•

•

#### 9\_ Código del programa Arduino

```
int input;
void setup() {
Serial.begin(9600);
pinMode(10,OUTPUT);
pinMode(11,OUTPUT);
pinMode(13,OUTPUT);
}
void loop() {
   // put your main code here, to run repeatedly: 
if (Serial.available()>0){
  input= Serial.read();
   if (input==49) digitalWrite(10,HIGH);
   if (input==50) digitalWrite(11,HIGH);
   if (input==51) digitalWrite(13,HIGH);
   if (input==97) digitalWrite(10,LOW);
   if (input==115) digitalWrite(11,LOW);
  if (input==100) digitalWrite(13,LOW);
   // Codigo ASCII teclado 49=1 50=2 51=3
   // Codigo ASCII teclado 97=a 115=s 100=d
}
```
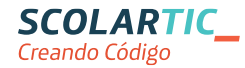

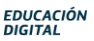

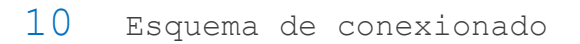

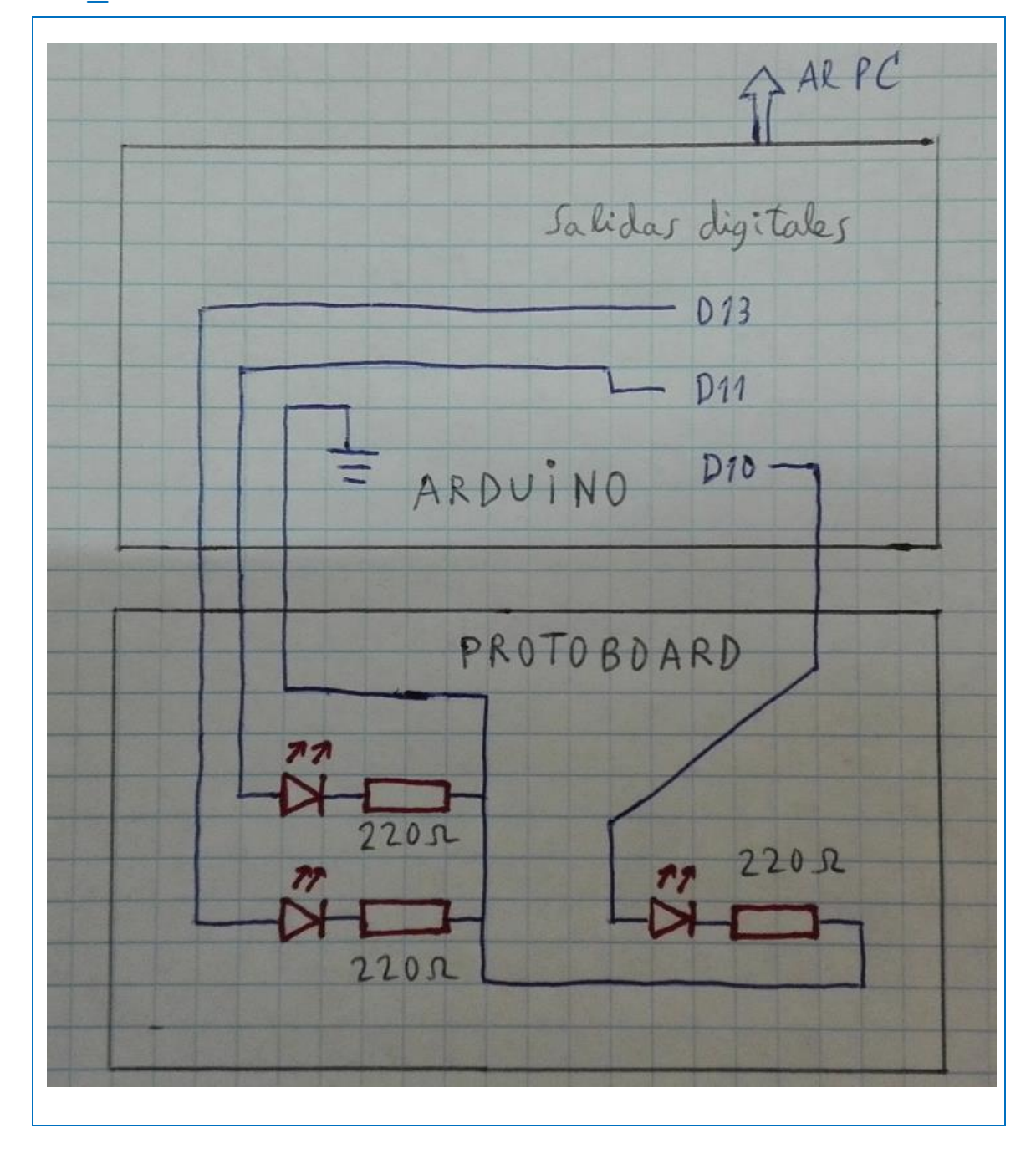

11\_ Fotografía del montaje

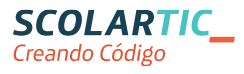

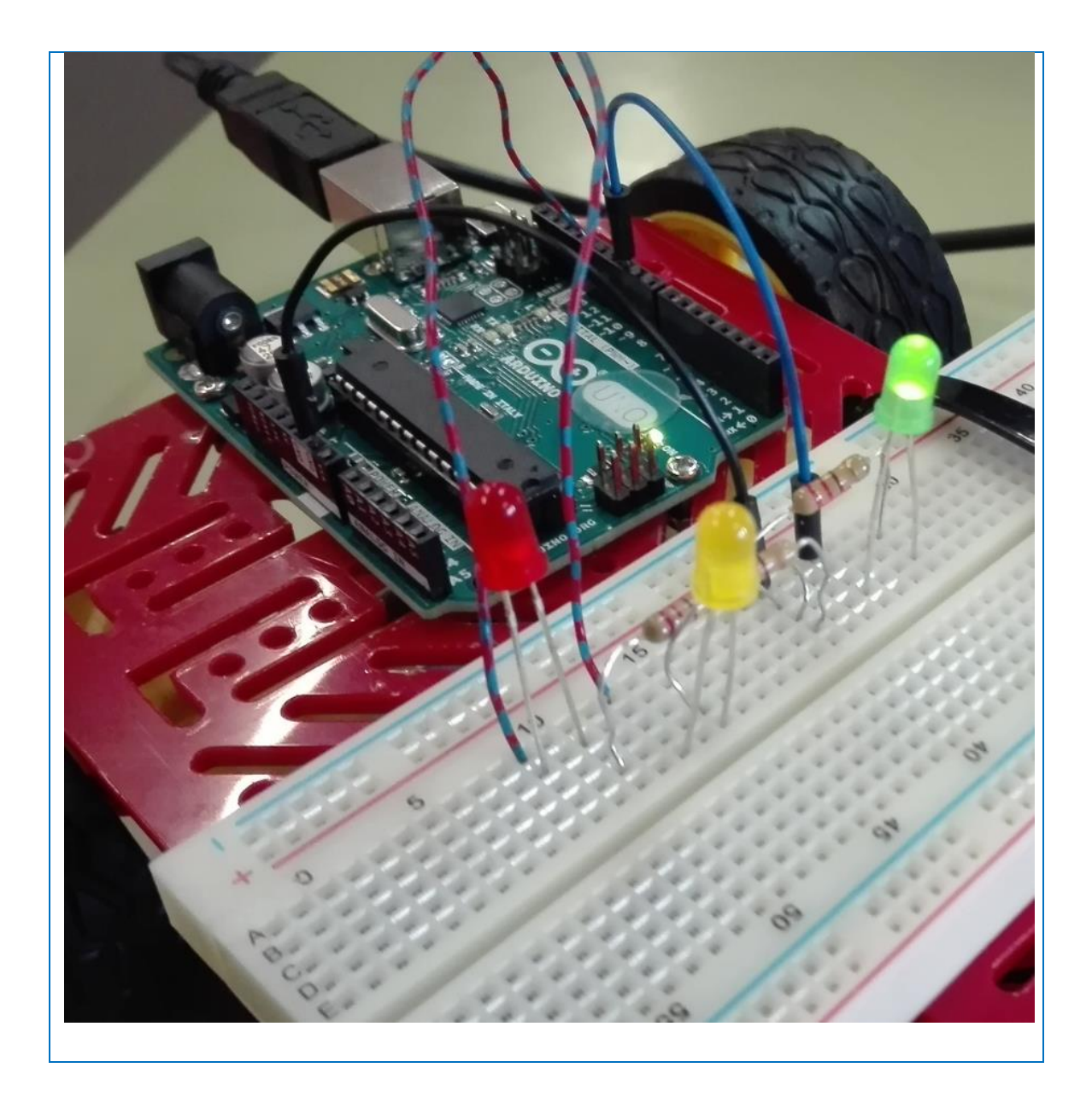

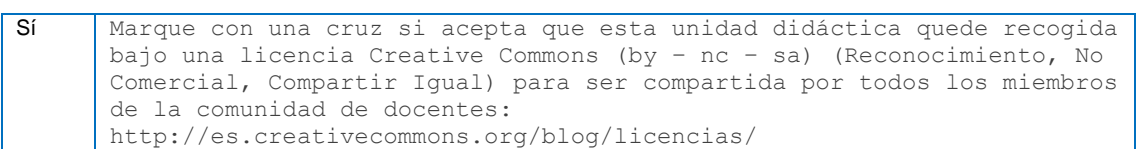

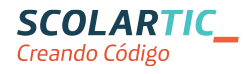

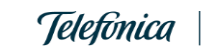